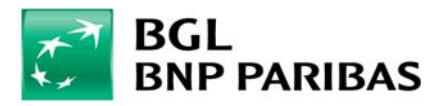

## **Sicherheitsregeln im Web Banking**

## Kontrolle, dass es sich um eine gesicherte Internetseite handelt

1. **Benutzen Sie für Ihre Anmeldung im Web Banking immer Ihnen bekannte Computer und Internetverbindungen**. Meiden Sie öffentliche Computer (z. B. in Cafés, Hotels), WiFi‐ Verbindungen oder öffentliche Netze.

*Auf öffentlichen Computern können gewisse Programme oder Viren oder auch Umleitungen von WiFi‐Verbindungen installiert sein.*

- 2. **Installieren Sie ein zuverlässiges Antivirenprogramm** (z. B. Kaspersky, ESET, McAfee) und stellen Sie dessen tägliche Aktualisierung sicher. *Einige Antivirenprogramme bieten eine spezielle Funktion für Verbindungen zu Banking‐ Seiten.*
- 3. **Benutzen Sie ein "offizielles" Betriebssystem.** *Verwenden Sie keine illegalen Versionen von Windows‐Raubkopien oder gejailbreakte Betriebssysteme.*
- 4. **Aktualisieren Sie das Betriebssystem.** *Windows bietet ein automatisches System‐Update an.*
- 5. Kontrollieren Sie, dass die URL‐Adresse diejenige des Web Bankings ist und dass sie immer mit **HTTPS** beginnt.

## Bewährte Sicherheitspraktiken

- 6. **Prüfen Sie regelmäßig den Überweisungsverlauf**. *Melden Sie eine Überweisung an einen unbekannten Empfänger unverzüglich der Bank.*
- 7. **Richten Sie** bei "Web Banking"‐Apps für iPhones und Android‐Smartphones **einen Benachrichtigungsservice ein**, der Überweisungen oder Kreditkartenzahlungen, die einen bestimmten Betrag überschreiten, meldet bzw. eine Nachricht sendet, wenn der Stand des Girokontos einen bestimmten Betrag unterschreitet.
- 8. Bevorzugen Sie die **verbesserte Authentifizierung** durch Anmeldung mit Token.
- 9. Verwenden Sie für Ihre Anmeldung im Web Banking eine einmalige Geheimzahl. *Verwenden Sie generell niemals dasselbe Passwort auf mehreren Internetseiten.*
- 10. Nennen Sie eine **Geheimzahl** nie in einer E‐Mail oder am Telefon und geben Sie diese niemals in irgendwelchen Formularen an. *Die Bank fragt Sie nie nach Ihrer Geheimzahl (und auch nicht nach LuxTrust‐Codes oder dem Card Code) und schickt Ihnen niemals per E‐Mail einen Link zum Web Banking.*
- 11. **Verlassen Sie das Web Banking, indem Sie auf "Abmelden" klicken**, und schließen Sie nicht nur das Browserfenster durch Klicken auf das Kreuz.

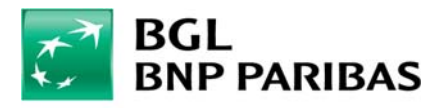

12. Geben Sie die Internetseitenadresse in Ihrem Browser ein oder hinterlegen Sie diese unter "Favoriten". Klicken Sie nicht auf Hyperlinks in E-Mails.

## Was ist zu tun?

- 13. Melden Sie den Verlust oder Diebstahl Ihres Telefons, Tablets oder Computers unverzüglich dem Web Banking Support und ändern Sie schnellstmöglich alle Ihre Passwörter (Mailsysteme, usw.).
- 14. Melden Sie uns jegliches verdächtige Verhalten (der App oder z. B. erhaltene E‐Mails).

**BGL BNP Paribas Direct montags bis freitags von 8 bis 18 Uhr unter Tel. (+352) 42 42‐2000 E‐Mail: info@bgl.lu**